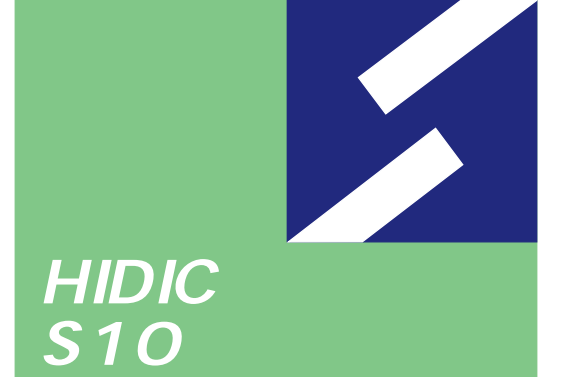

S10mini

シリーズ

# **J.NET For Windows®**

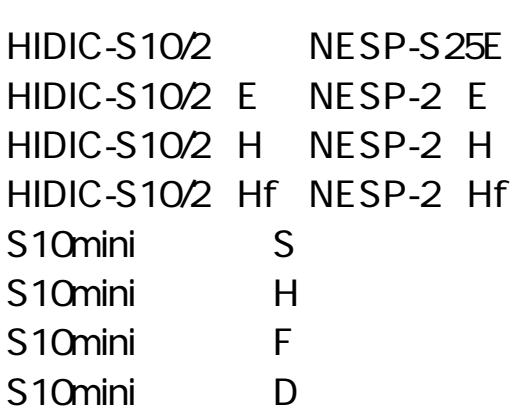

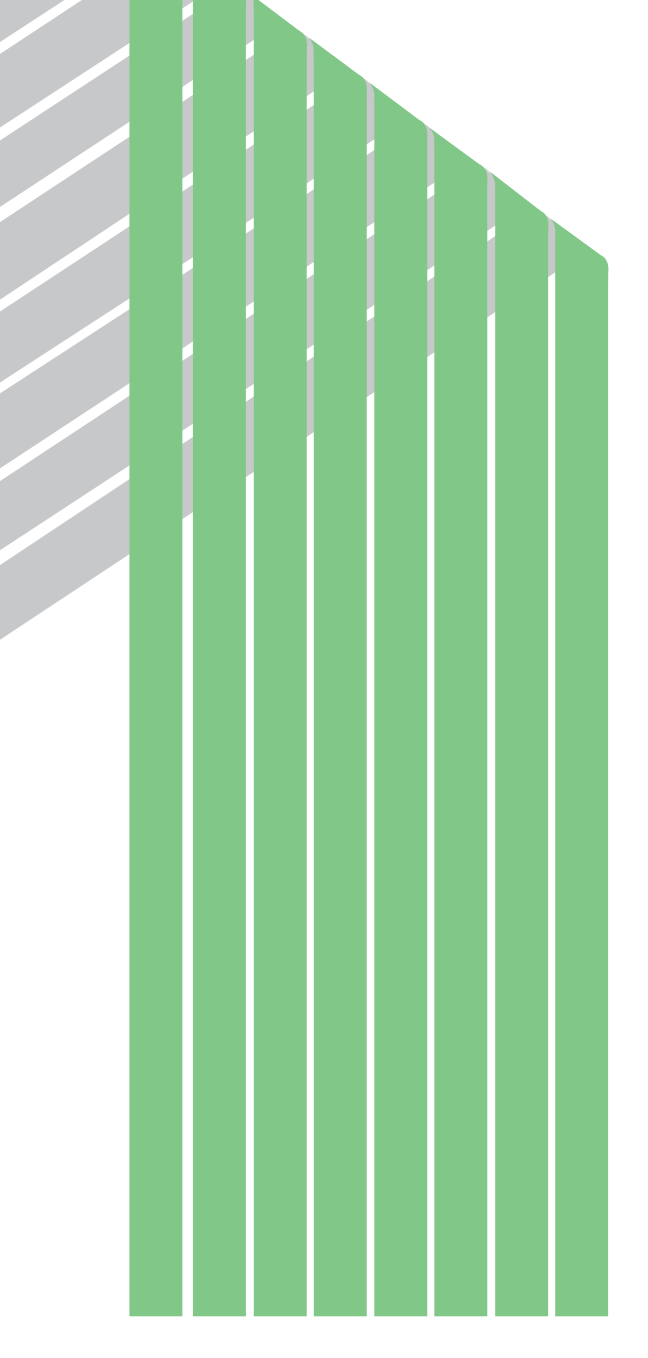

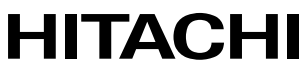

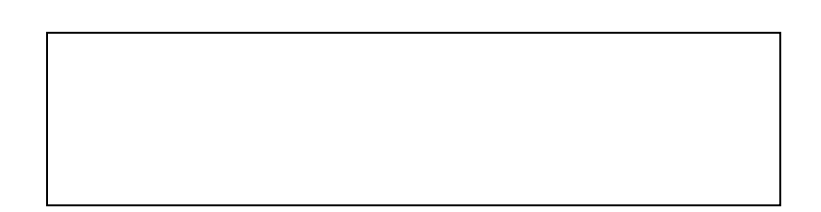

ー このマニュアルの一部、または全部を無断では、このマニュアルの一部、または全部を無断です。

● このマニュアルの内容を、改良のため予告なしに変更することがあります。

All Rights Reserved, Copyright © 1997, 2003, Hitachi, Ltd.

コンピュータ こうしょう

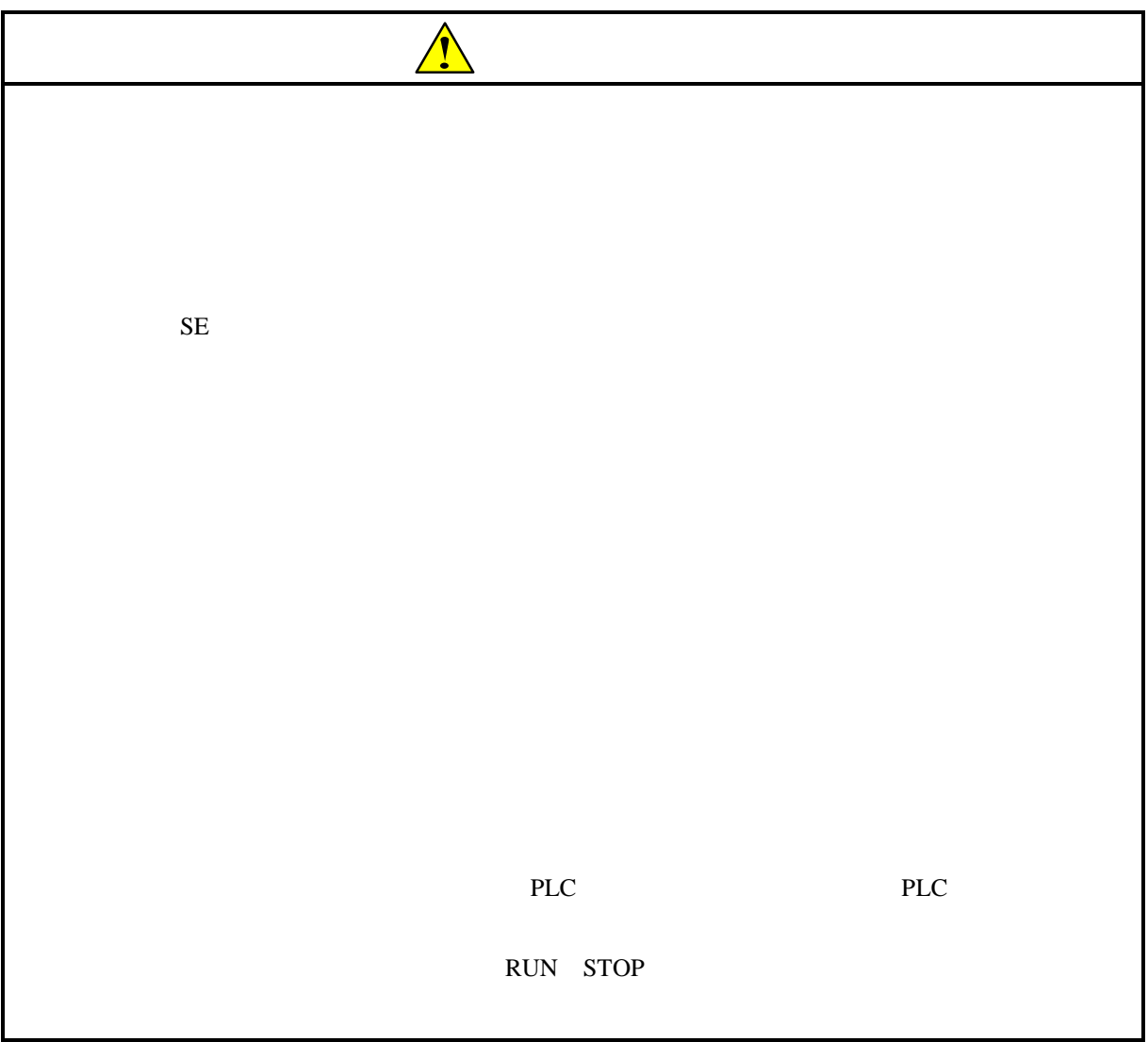

J.NET STATES

このシステムは、パーソナルコンピュータ上で動作し、J.NETモジュールに対する各種セットアッ

**J.NET** 

J.NET For Windows® 07-02

05-00 Microsoft® Windows® 98 operating system

Microsoft® Windows® 95 operating system

 $J.NET$ 

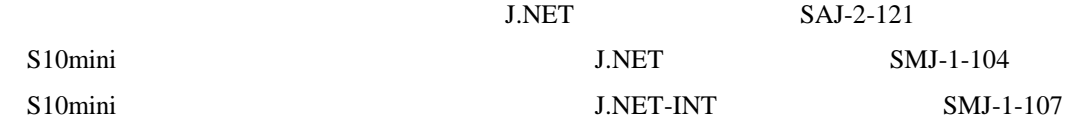

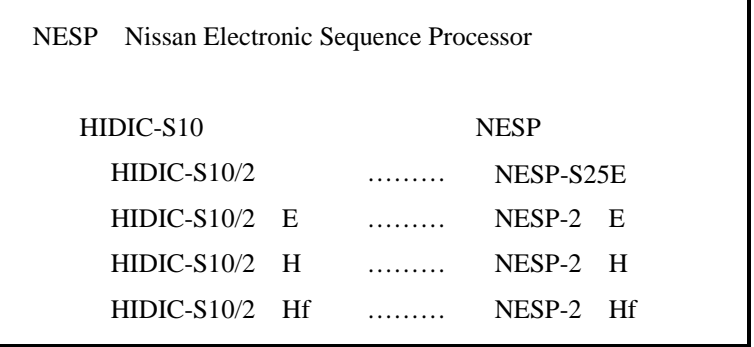

Microsoft® Windows® operating system, Microsoft® Windows® 95 operating system, Microsoft® Windows® 98 operating system, Microsoft® Windows® 2000 operating system, Microsoft® Windows® XP operating system Microsoft Corporation

Ethernet Xerox Corp.

# Windows® 2000, Windows® XP

Microsoft® Windows® 2000 operating system (Windows® 2000 operating system (Windows® 2000 operating windows® XP operating system<br>
Windows® XP

Microsoft® Windows® 95 operating system (Windows® 95 operating system (Windows® 95 operating system<br>
Windows® 98

Windows® 2000, Windows® XP

Windows® 2000, Windows® XP

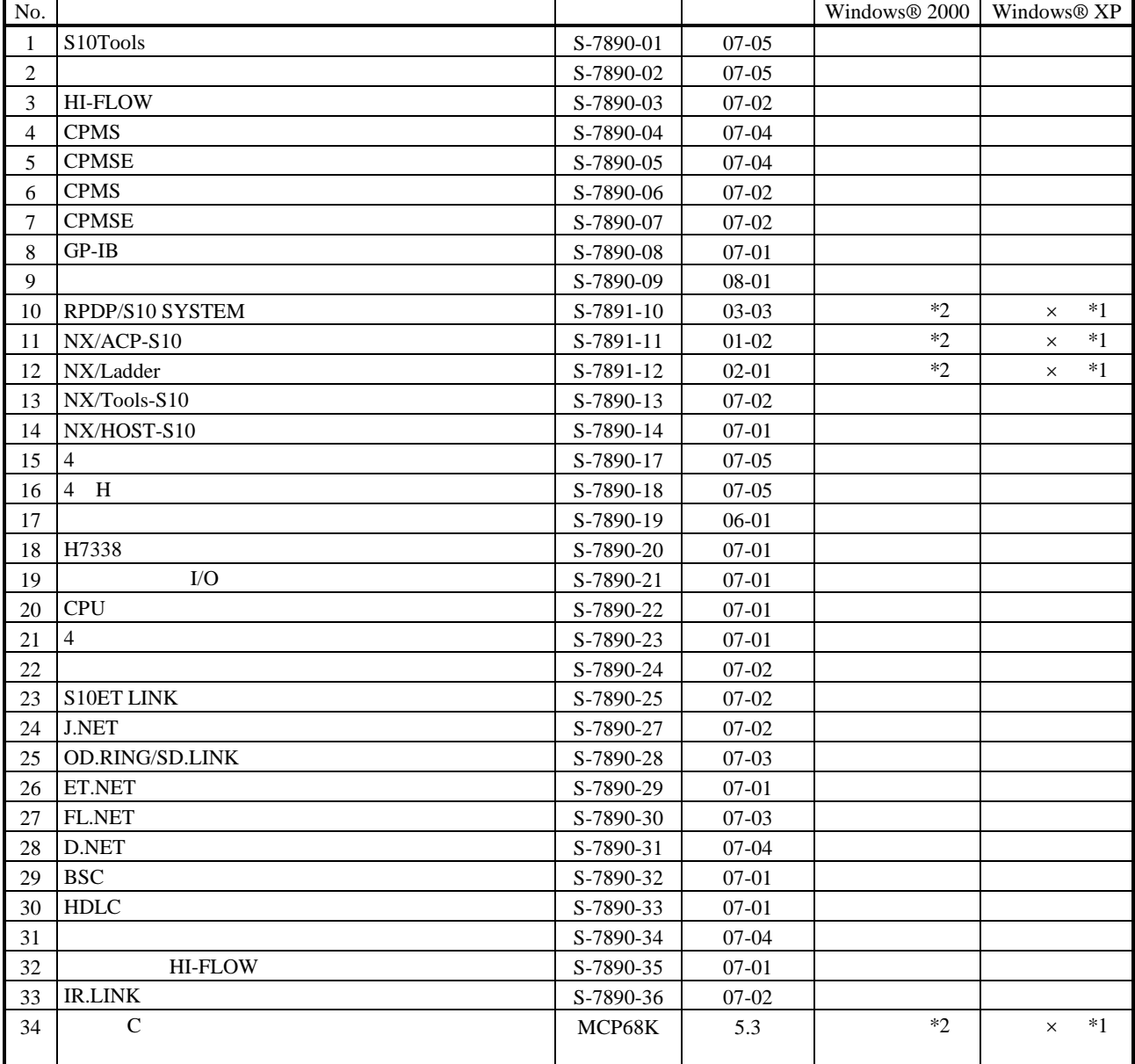

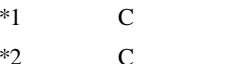

No.34 Windows® 2000 5.3

No.34 Windows® XP Windows® 2000

 $\mathsf{x}$ 

 $N$ 

 $PCs$ 

HI-FLOW

コンパイル :ラダー図やHI-FLOWのアプリケーションプログラムをPCsで実行できる形態(Nコイル、プロ

 $H\!I\text{-}\mathrm{FLOW}$ 

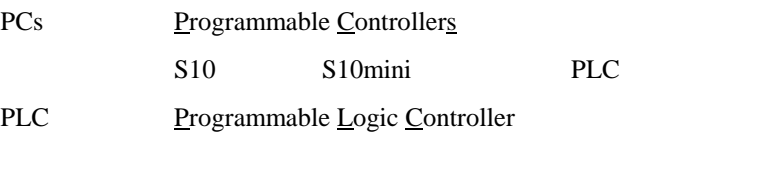

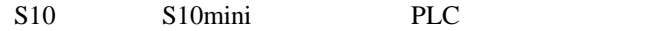

 $2^n$  $1KB$  1,024 1MB
1,048,576 1GB
1,073,741,824  $10^n$  $1KB$  1,000  $1MB$   $1,000^2$  $1GB$   $1,000^3$ 

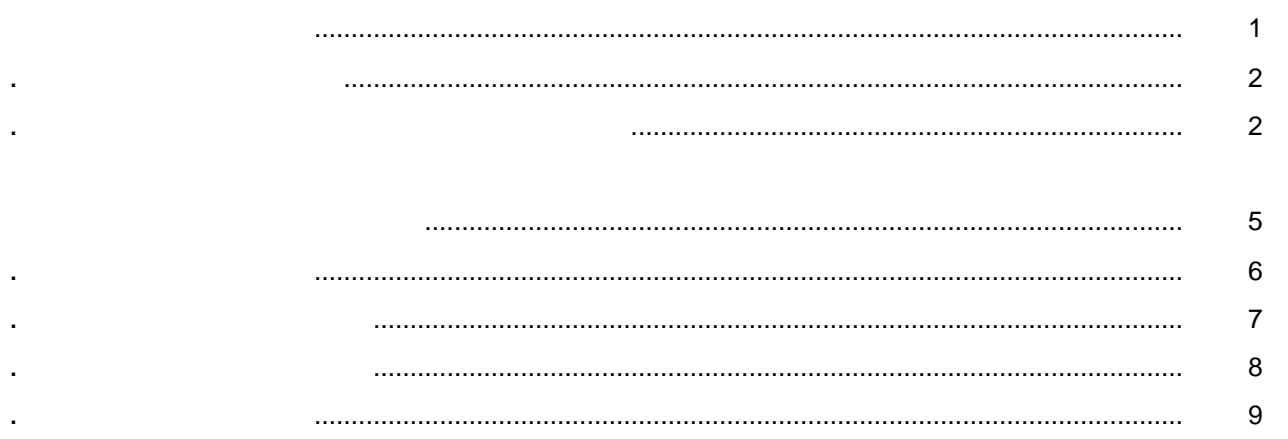

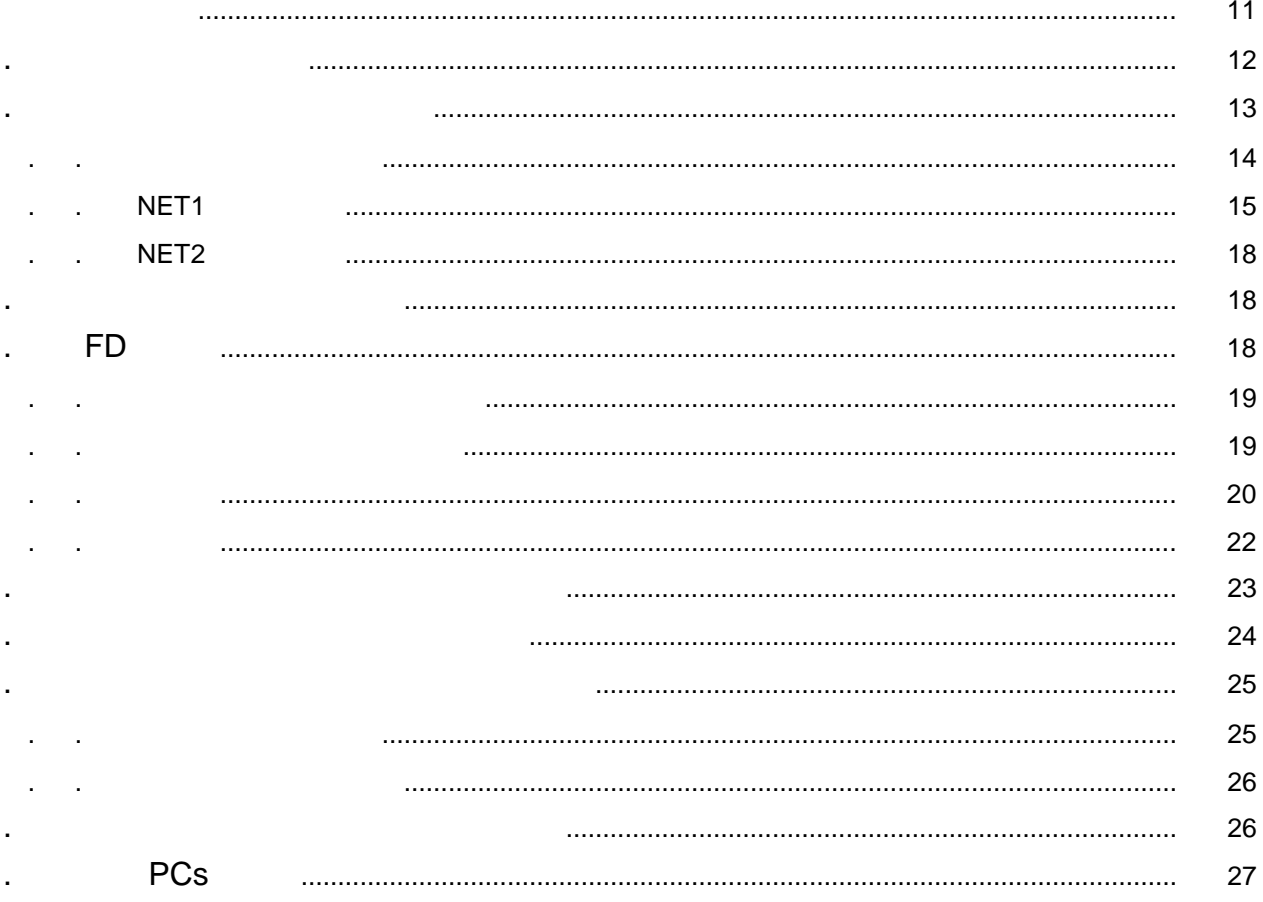

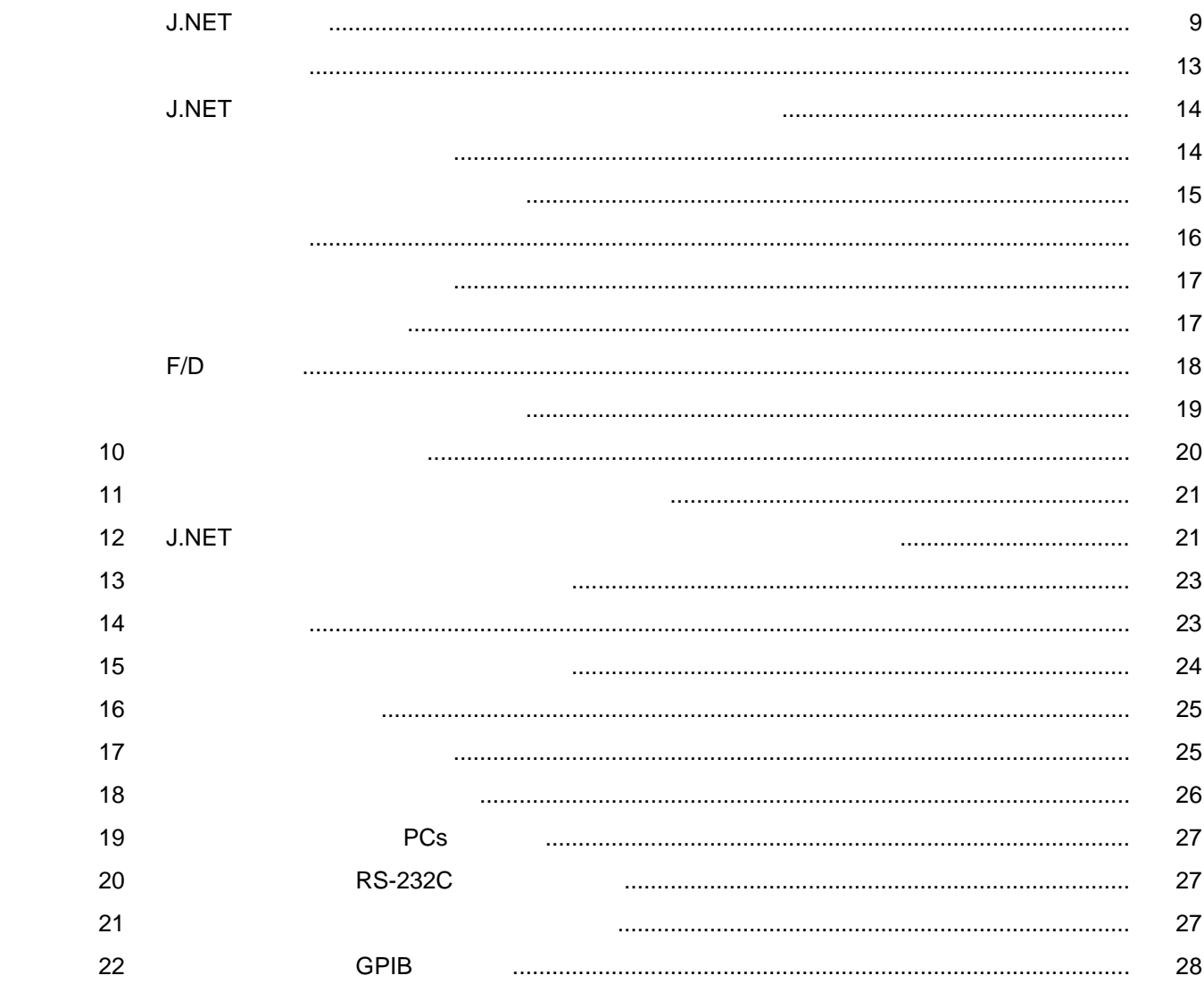

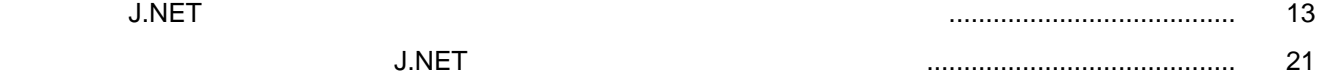

Windows®

. 必要なハードウェアとソフトウェア

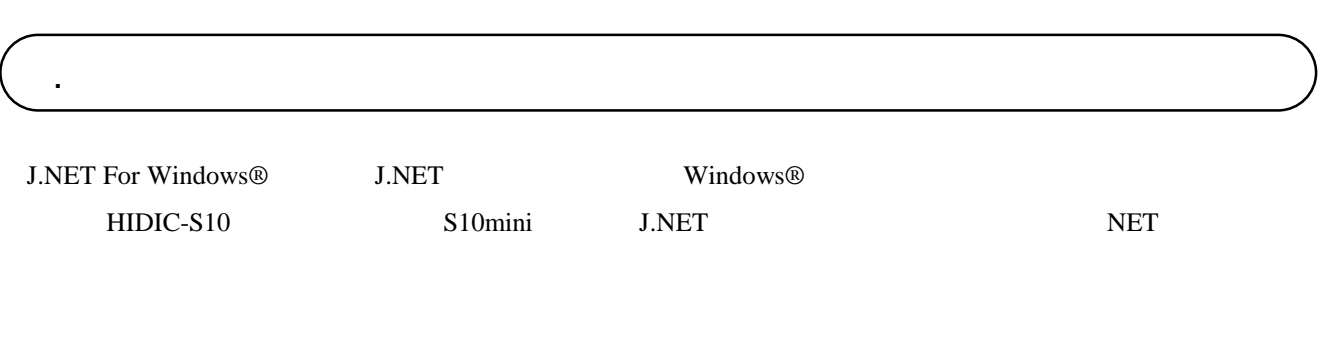

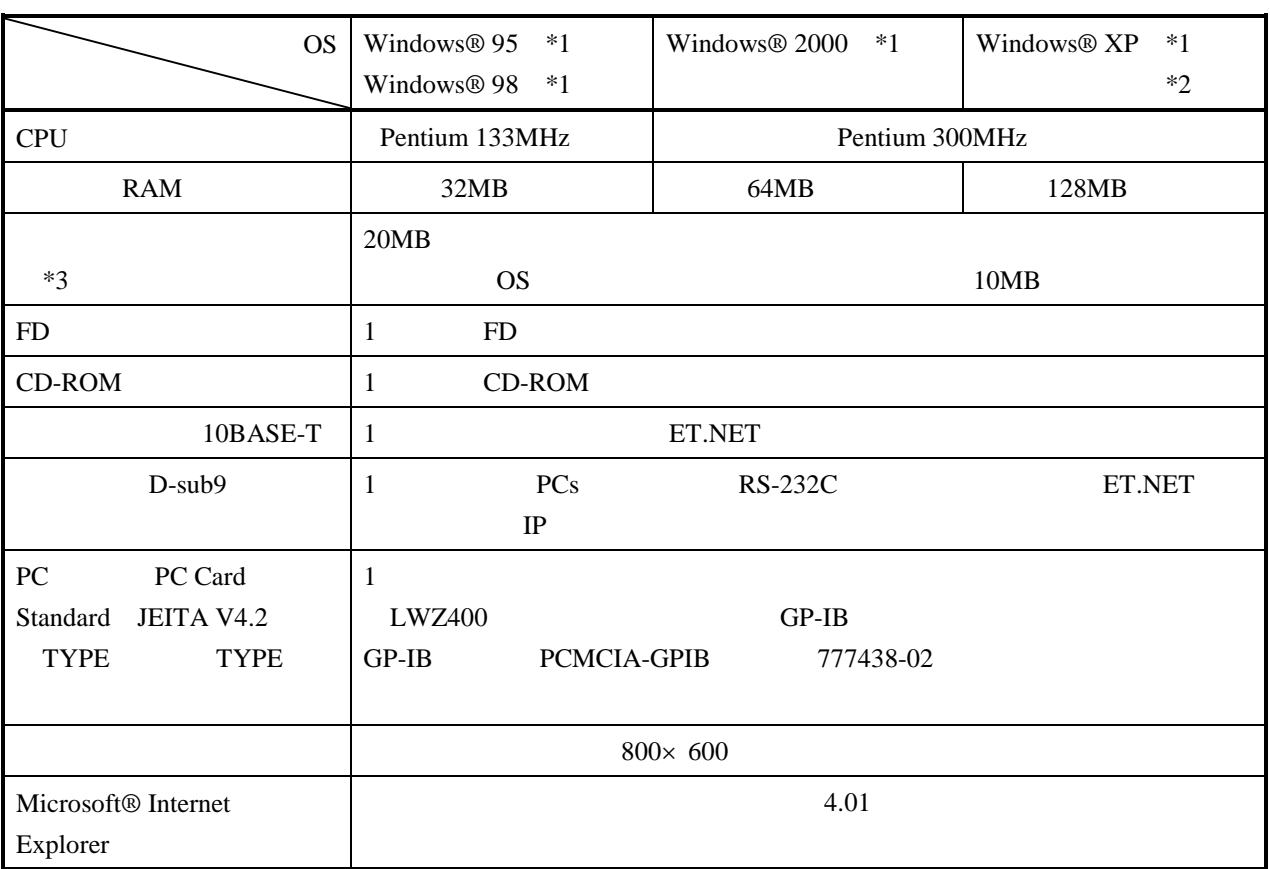

 $*1$  OS

\*2 Windows® 2000, Windows® XP No.10, 11, 12, 34

 $*3$ 

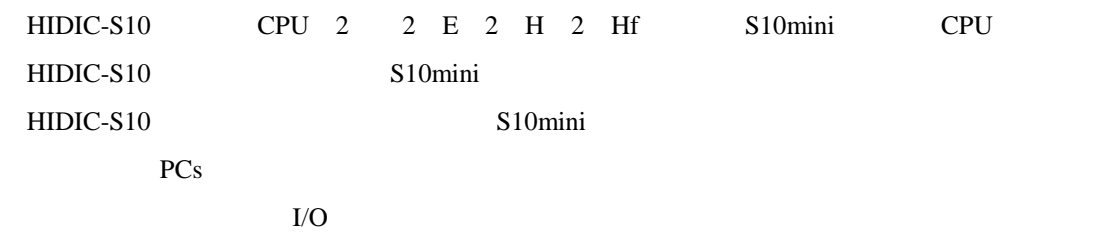

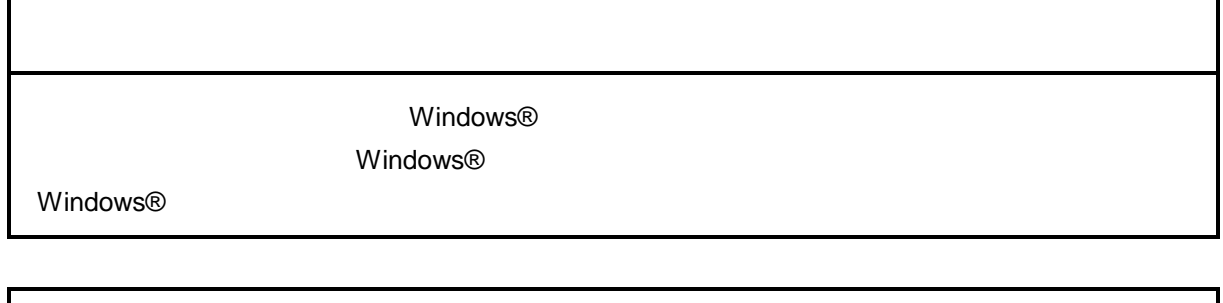

サスペンド戦能を持ったパソコンを使用する場合は、サスペンド機能を持ったパソコンを使用する場合は、サスペンド機能を持つことにしてください。サスペンド機能

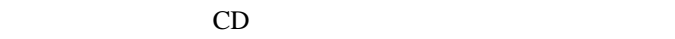

. インストール(\*

CD DISK1 Setup.exe

Microsoft® Internet Explorer 4.01

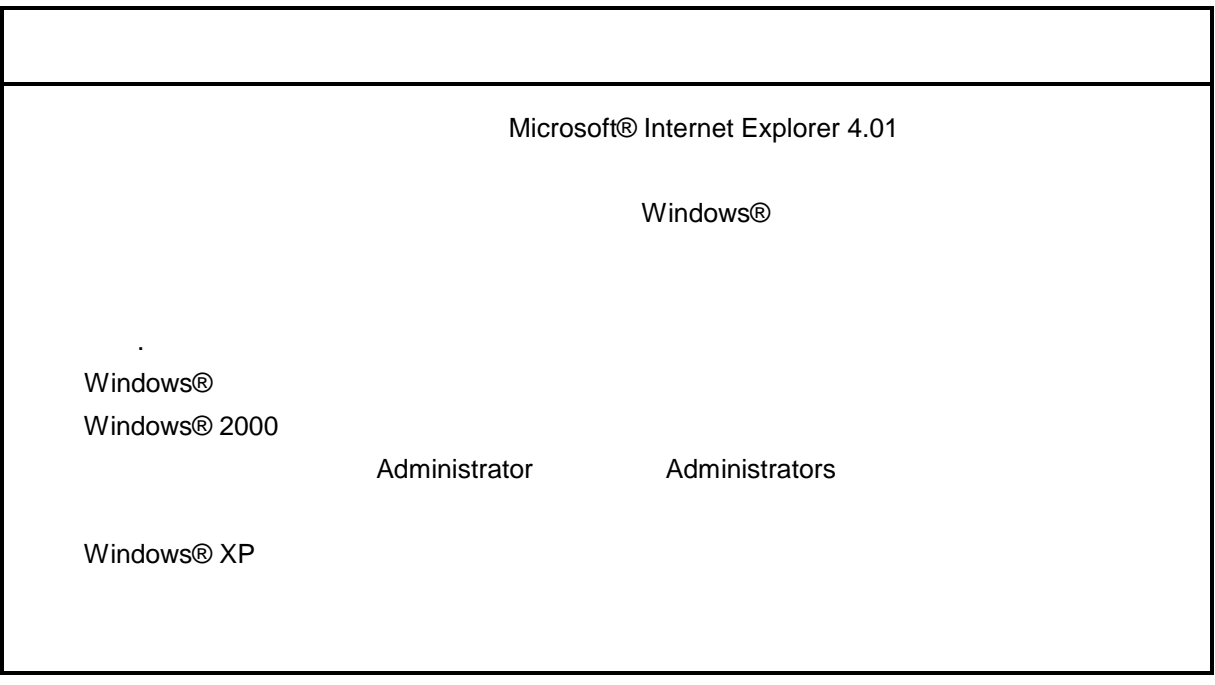

\* Windows® 2000, Windows® XP No.10, 11, 12, 14, 34

. Production is a set of the set of the set of the set of the set of the set of the set of the set of the set o<br>The set of the set of the set of the set of the set of the set of the set of the set of the set of the set of

( ) Windows® 95, Windows® 98

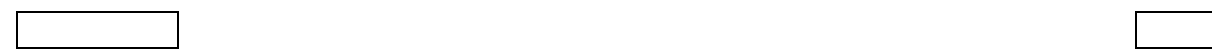

( ) Windows® 2000

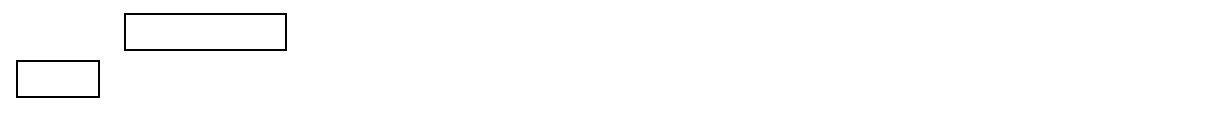

( ) Windows®  $XP$ 

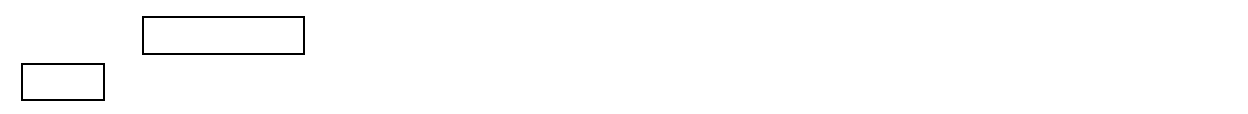

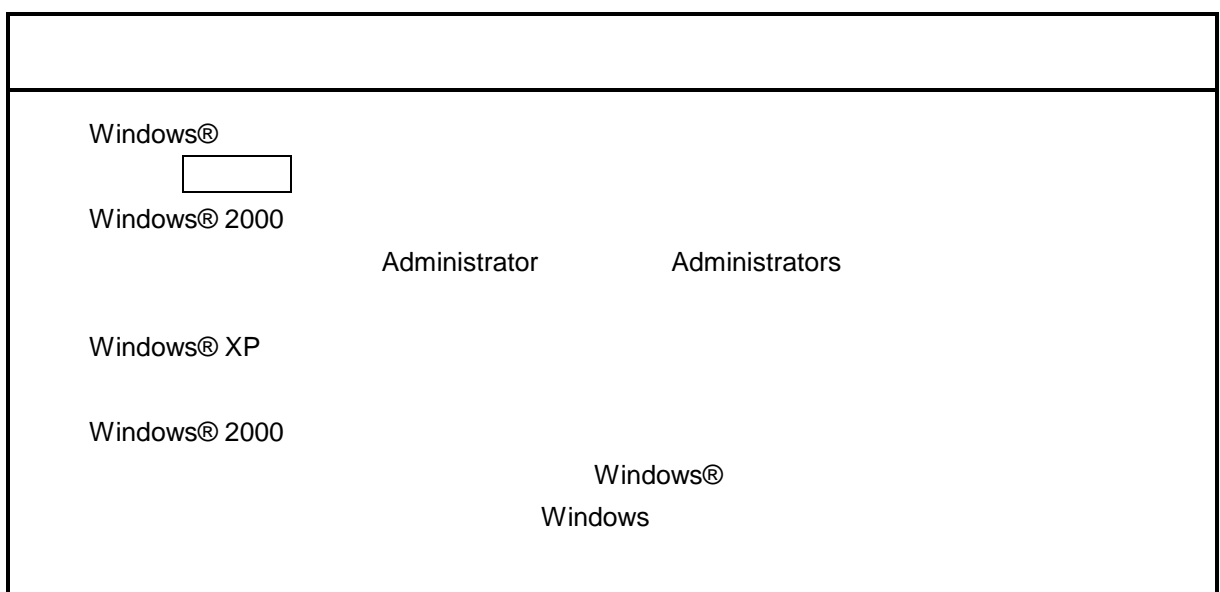

\* Windows® 2000, Windows® XP No.10, 11, 12, 14, 34

. <sub>\*</sub> システム立ち上げ(\* )

( ) and  $W$ indows® control  $\mathbb{R}$  and  $W$ indows $\mathbb{R}$ 

Hitachi S10

 $\lambda$  exe

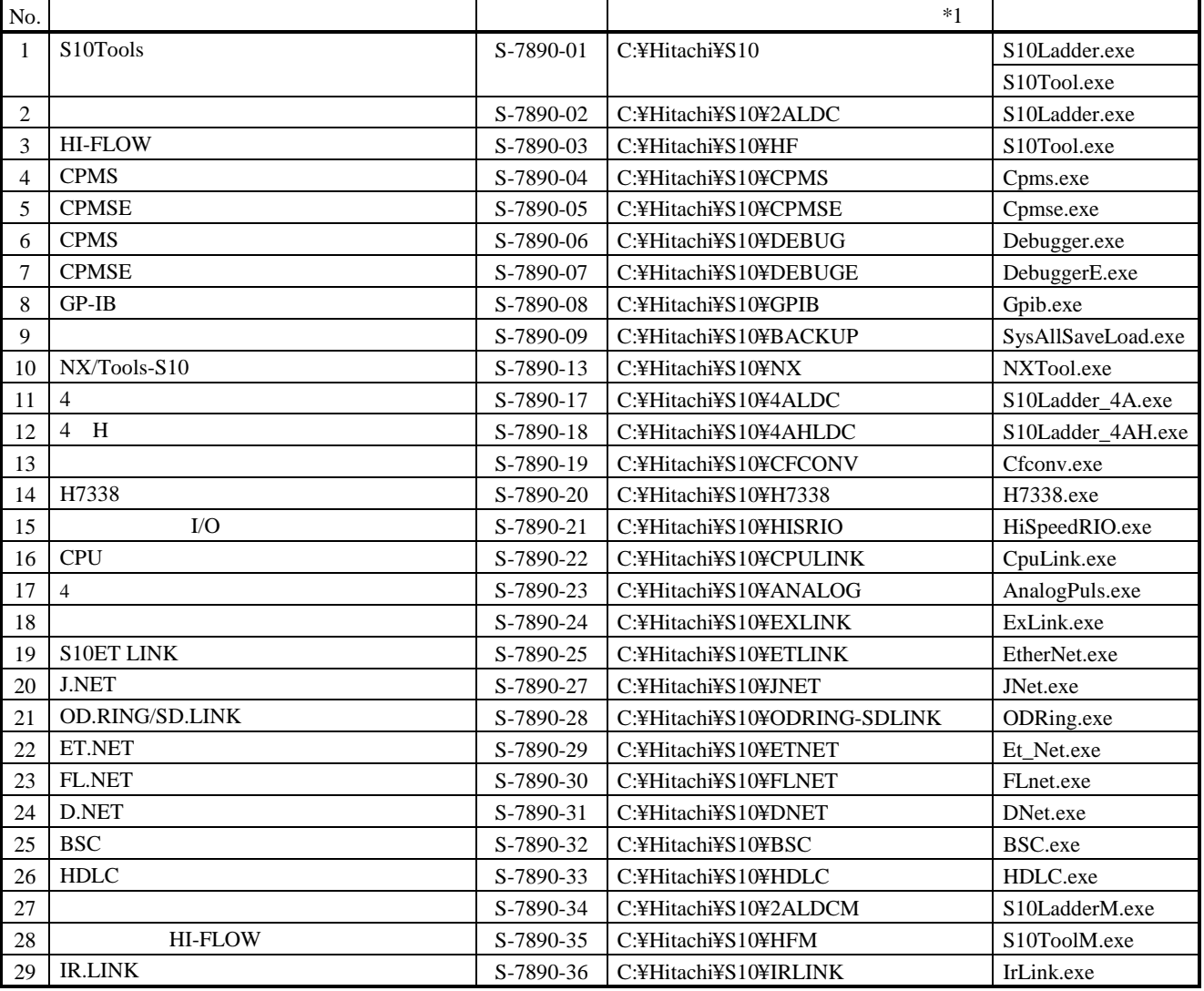

 $*1$  C

\*)「はじめに」内の<Windows® 2000, Windows® XP対応システム一覧>No.10, 11, 12, 14, 34を除きます。

( ) J.NET J.NET

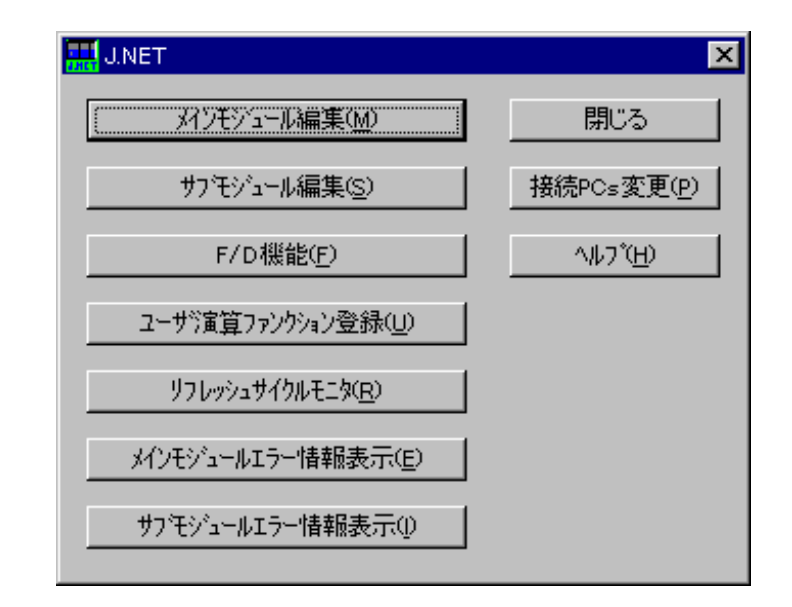

J.NET

. システム終了  $J.\text{NET}$  and  $|\times|$  and  $|\times|$ 

. コマンド体系

**J.NET** 

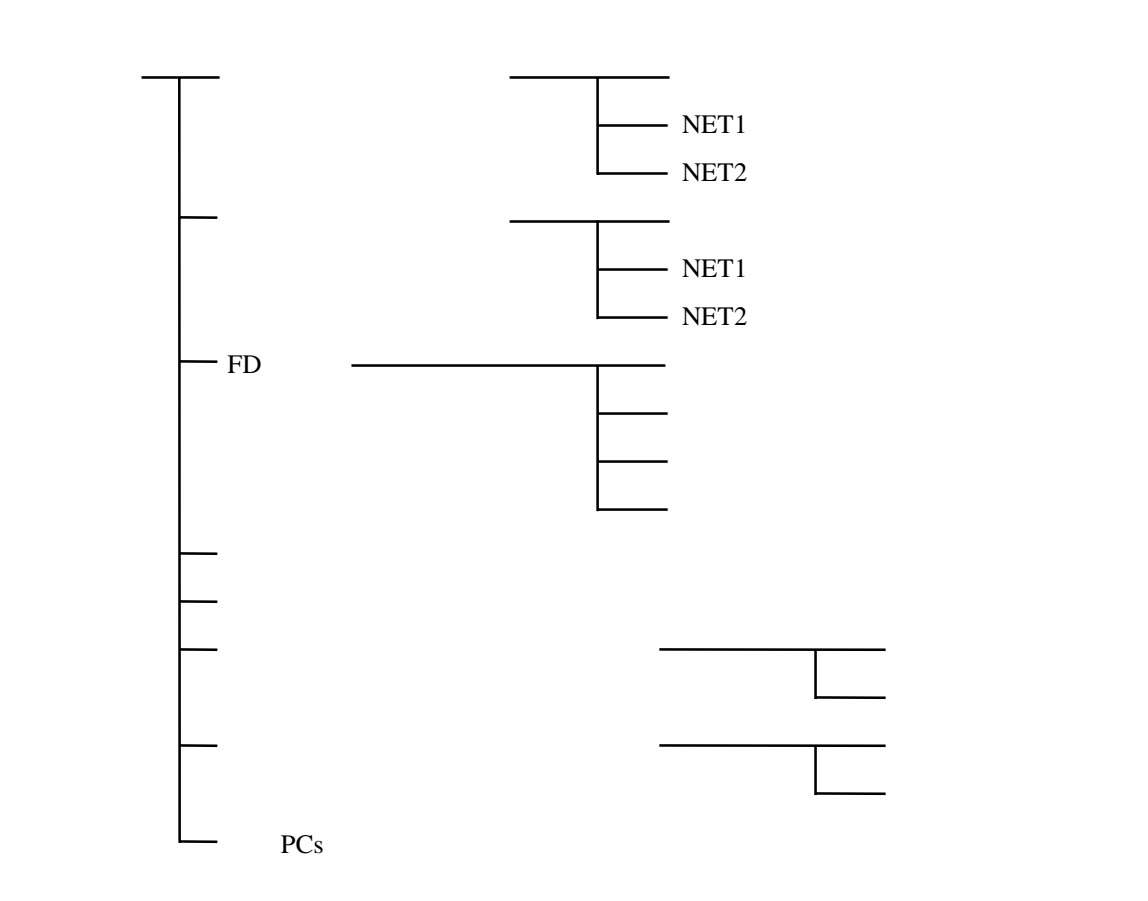

コマンドの様子の様子の結果については、コマンドの詳細については、コマンドの詳細については、コマンドの詳細については、ヘルプを参照してください。コマンドの詳細については、ヘルプを参照してください。

. メインモジュール編集  $NET1$   $NET2$ PCs  $( )$  J.NET  $( )$ 編集 ⊠ システム情報編集(S) OK. キャンセル NET1情報編集(1) NET2情報編集(2)

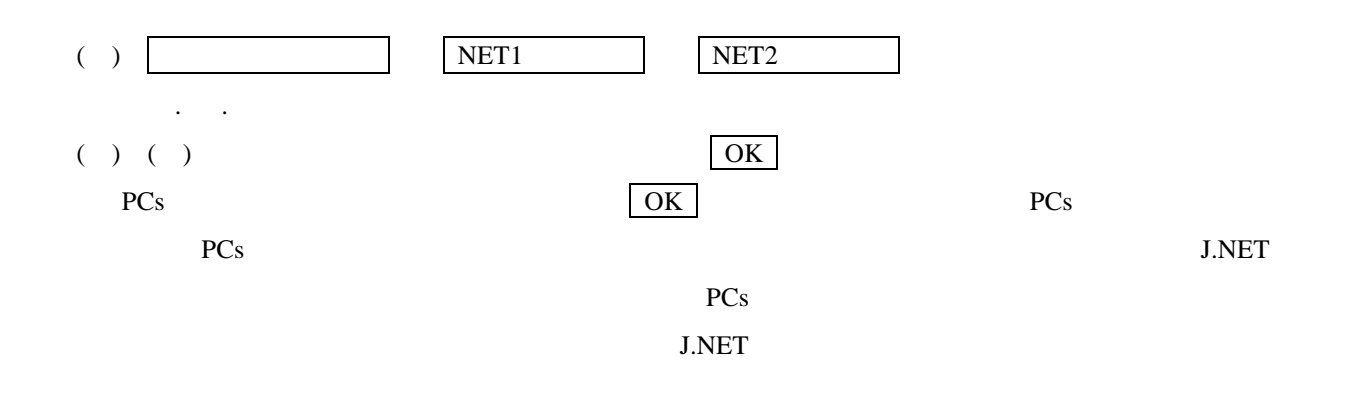

3.NET

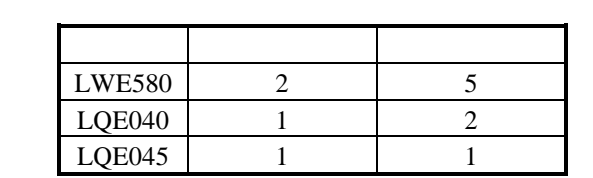

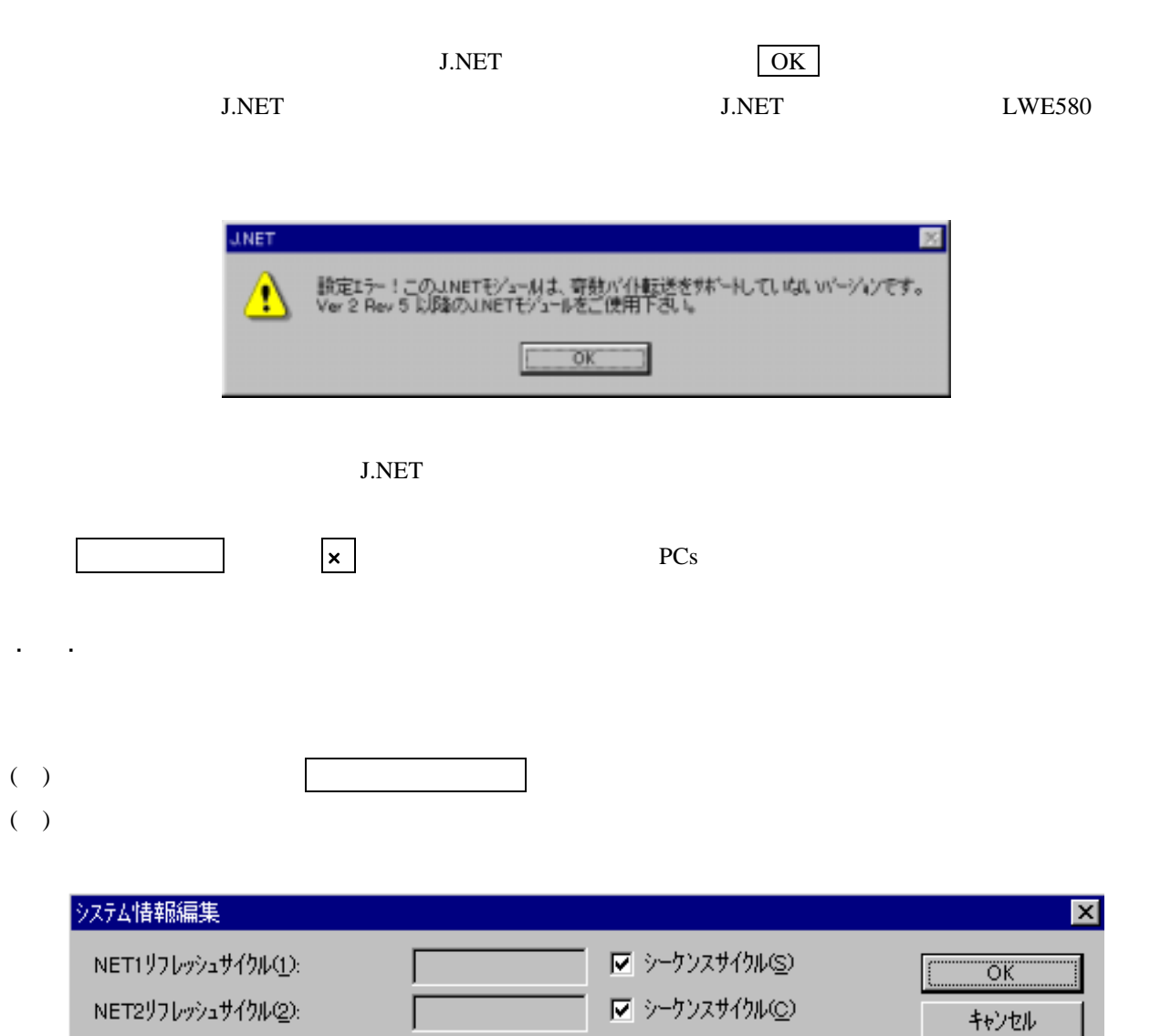

( )  $|OK|$ 

NET1ステータステープルアト<sup>\*</sup>レス(A):

NET2ステータステープルアドレス(T):

ı

 $\sqrt{ }$ 

 $\Gamma$ 

Ⅳ 未使用(N)

Ⅳ 未使用(U)

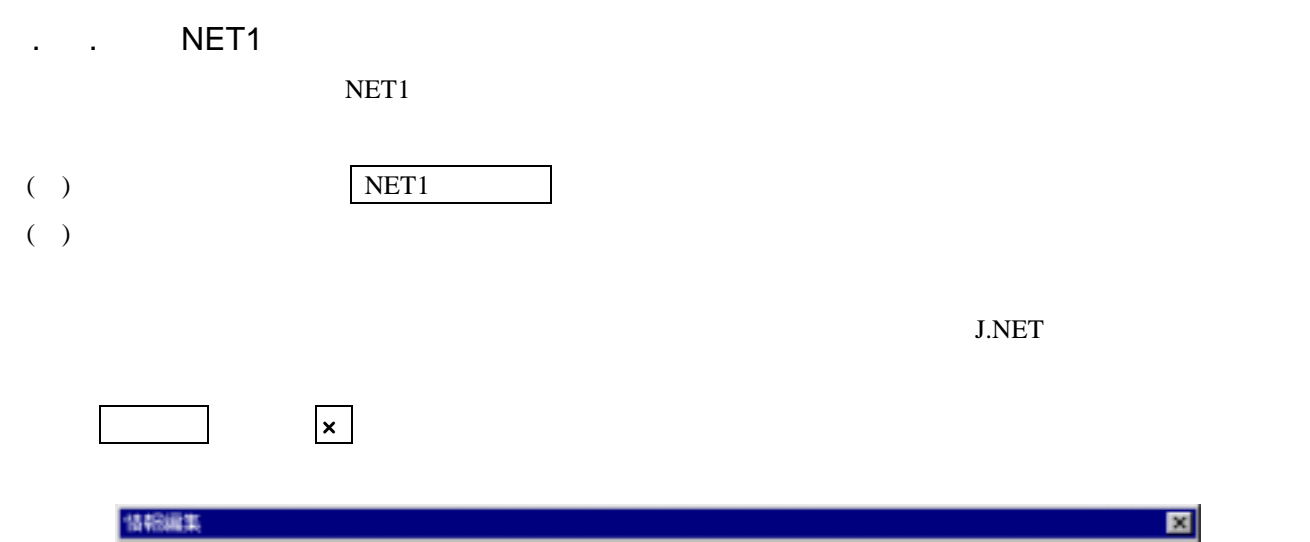

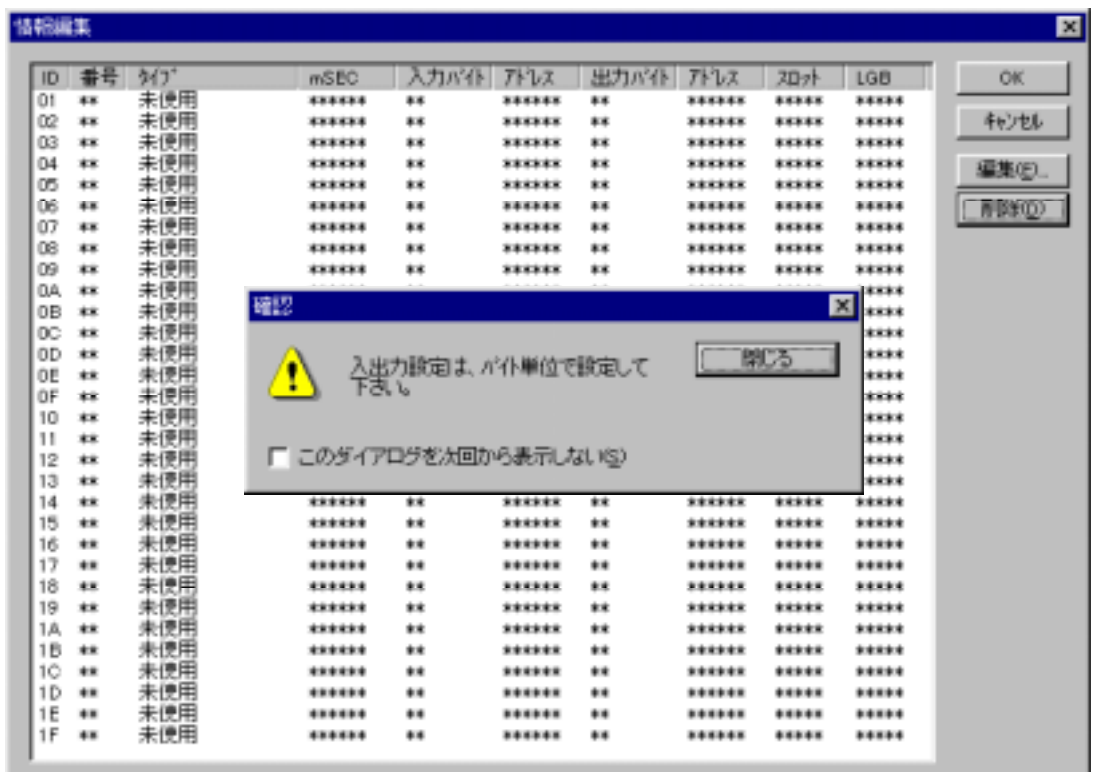

 $($  ( ) ID

クし、 編集 ボタンをクリックします。

 $\left( \begin{array}{c} \end{array} \right)$ 

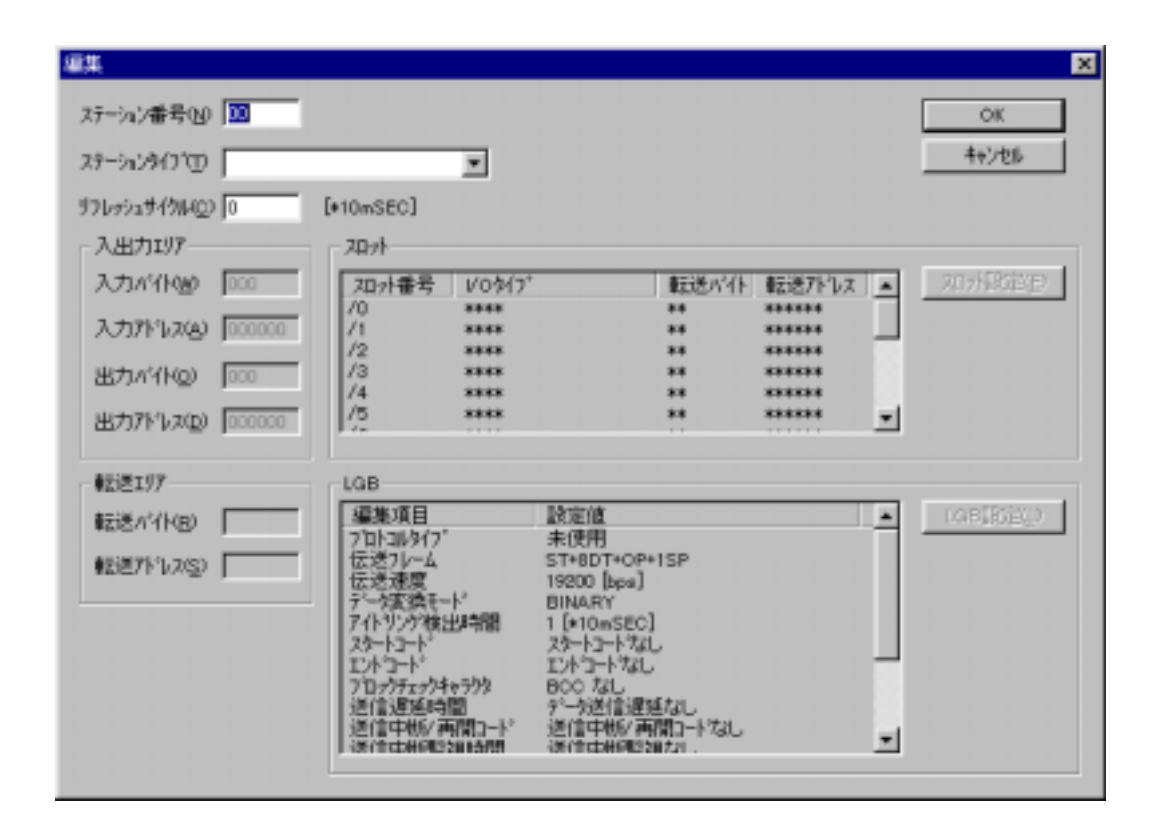

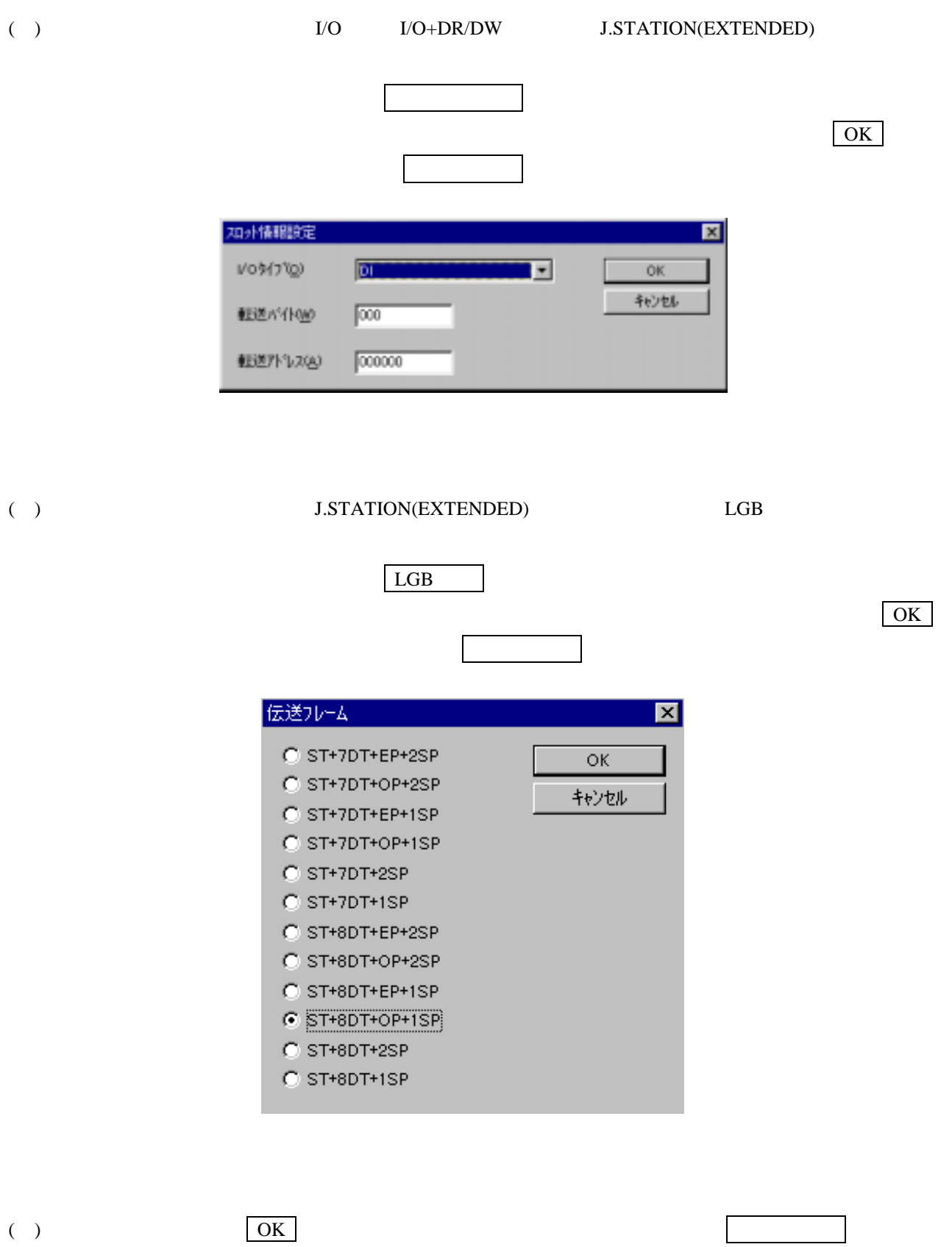

## . . NET2

NET<sub>2</sub>

NET1

. . . NET1

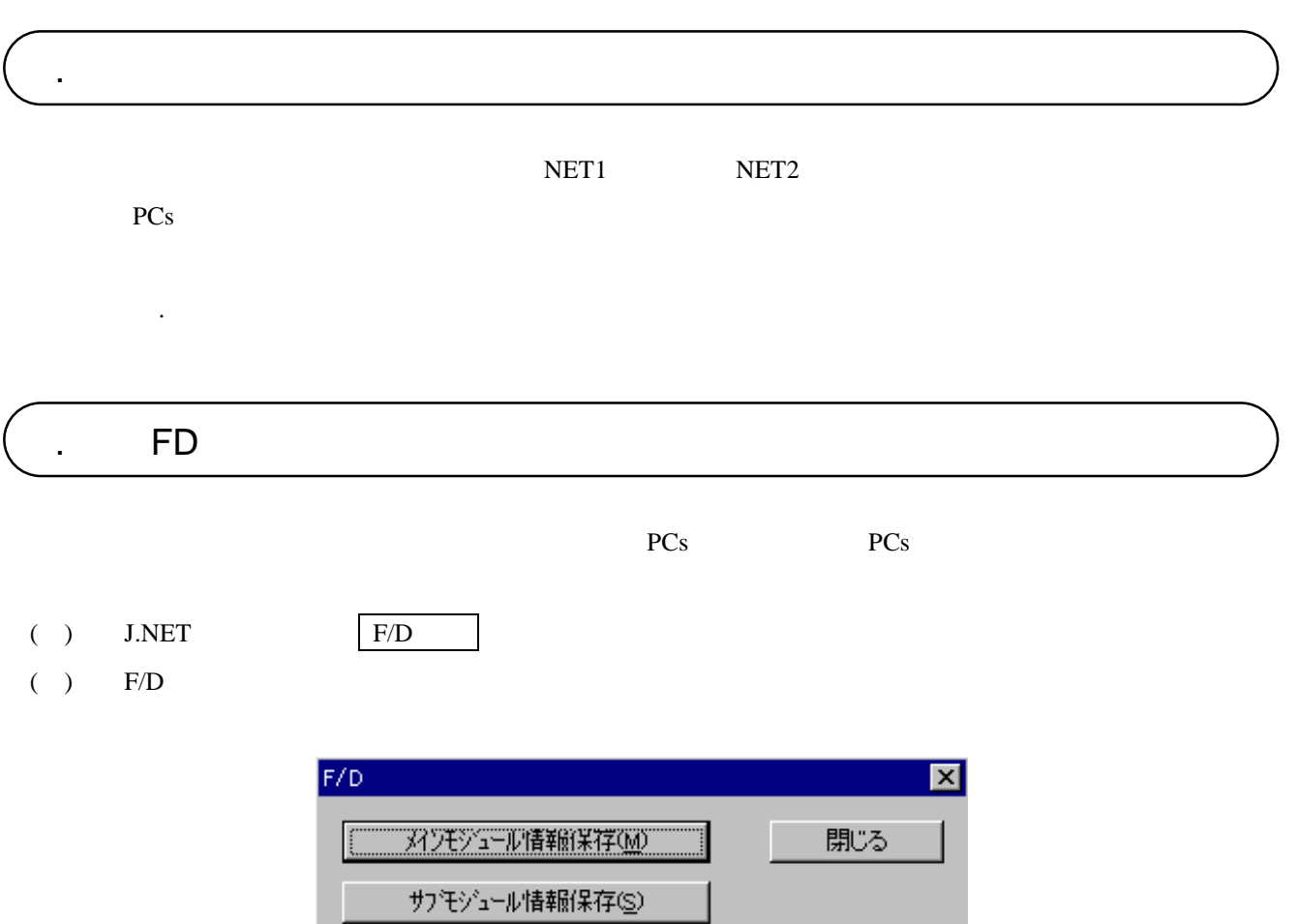

 ${\rm F/D}$ 

送信①

比較(C)

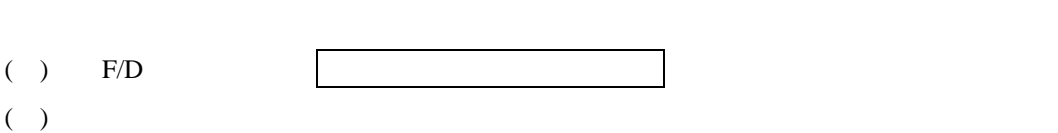

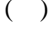

. . メインモジュール情報保存

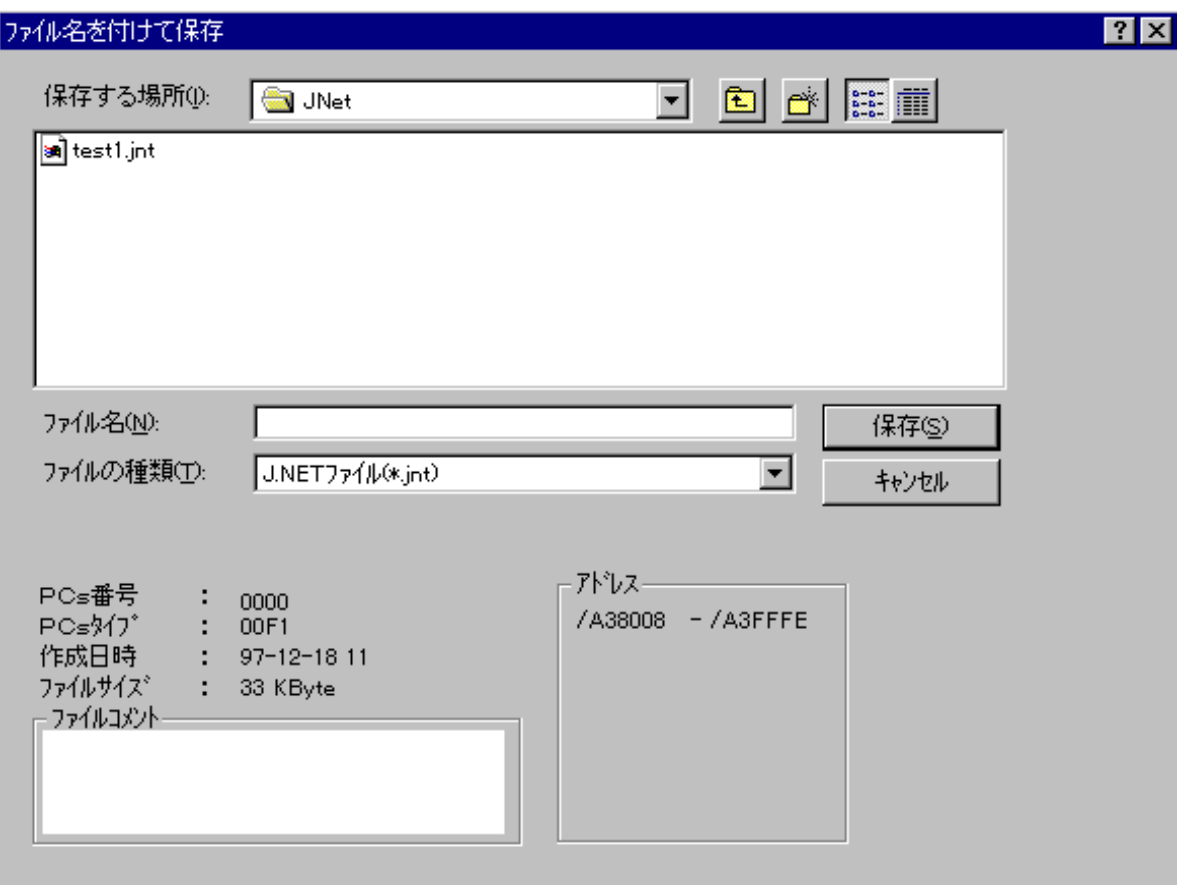

( )  $\qquad \qquad \qquad$   $\qquad \qquad$   $\qquad \qquad$   $\qquad \qquad$   $\qquad \qquad$   $\qquad \qquad$   $\qquad \qquad$   $\qquad \qquad$   $\qquad \qquad$   $\qquad \qquad$   $\qquad \qquad$   $\qquad \qquad$   $\qquad \qquad$   $\qquad \qquad$   $\qquad \qquad$   $\qquad \qquad$   $\qquad$   $\qquad \qquad$   $\qquad$   $\qquad$   $\qquad$   $\qquad$   $\qquad$   $\qquad$   $\qquad$   $\qquad$   $\qquad$ 

. . サブモジュール情報保存

 $\mathbb{Z}^3$ . 1  $\mathbb{Z}^3$ . 1  $\mathbb{Z}^3$ .

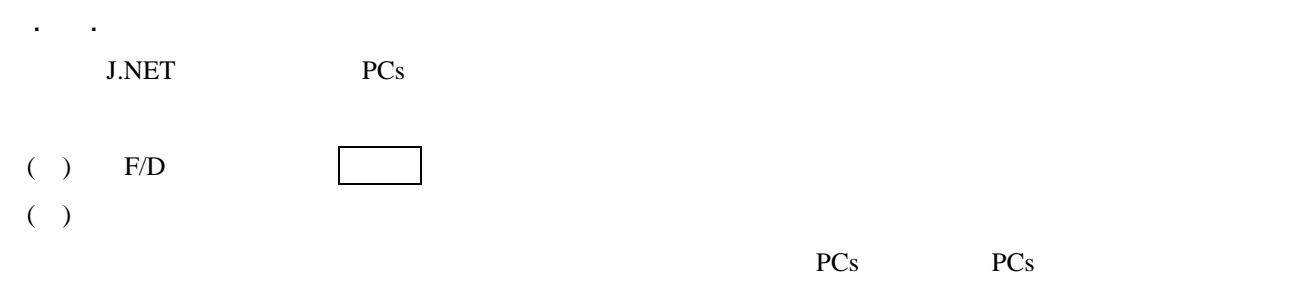

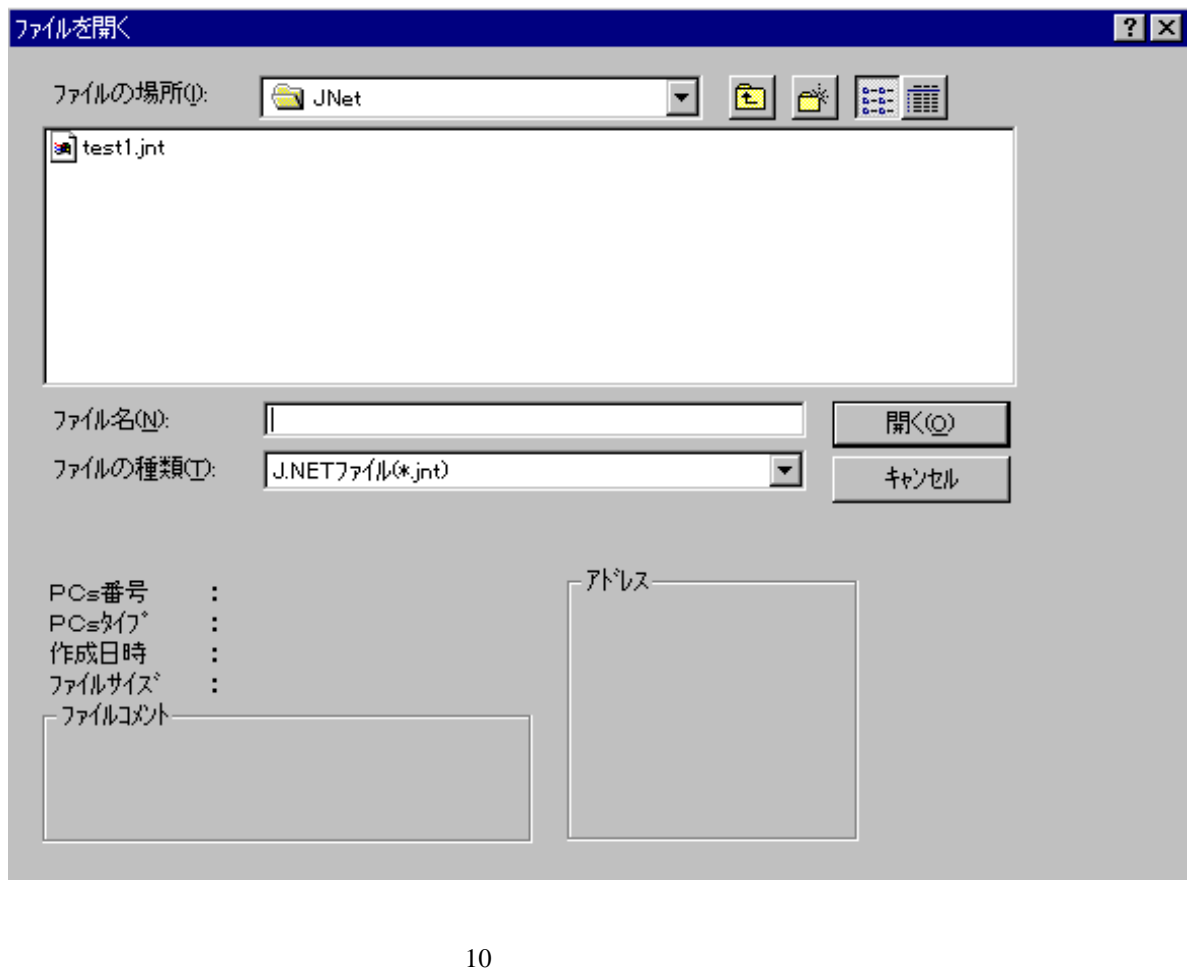

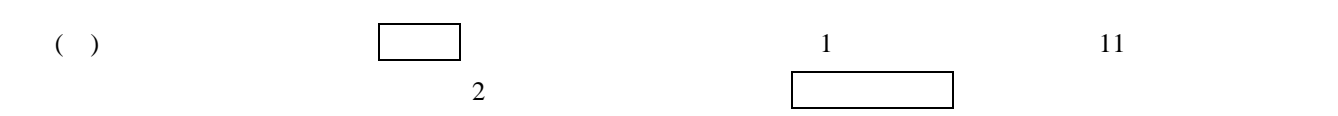

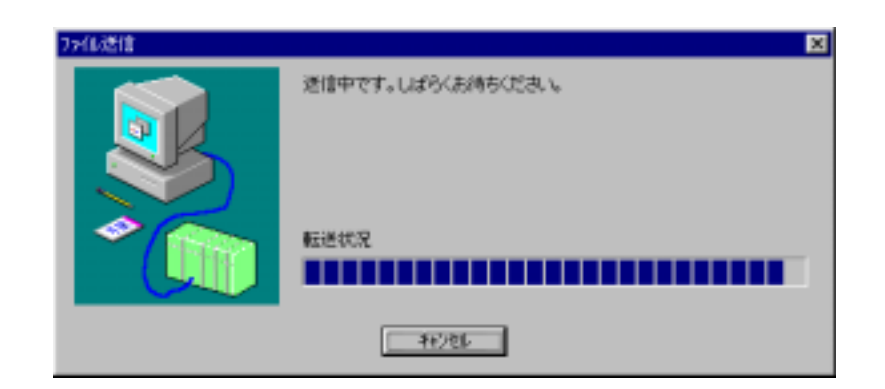

 $11$ 

#### (1) J.NET STATES STATES IN STATES AND THE STATES STATES IN STATES AND THE STATES OF STATES AND THE STATES OF STATES AND THE STATES OF STATES AND THE STATES OF STATES AND THE STATES OF STATES AND THE STATES OF STATES AND TH

J.NET

#### $37.12$  MeT

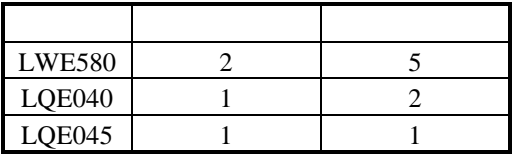

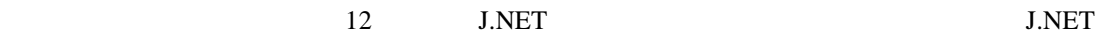

LWE580

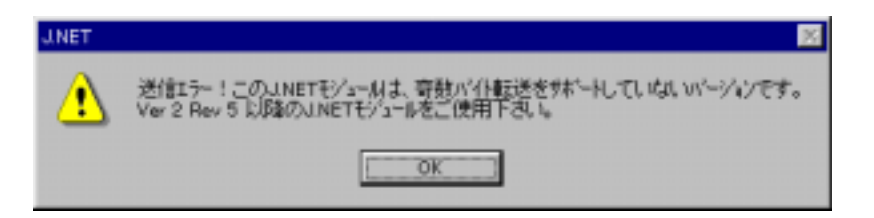

12 J.NET

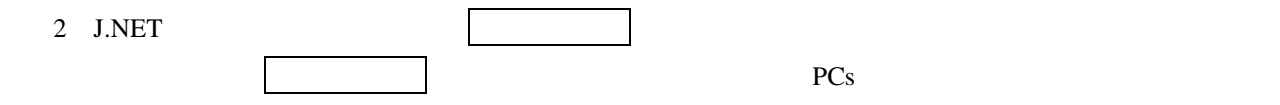

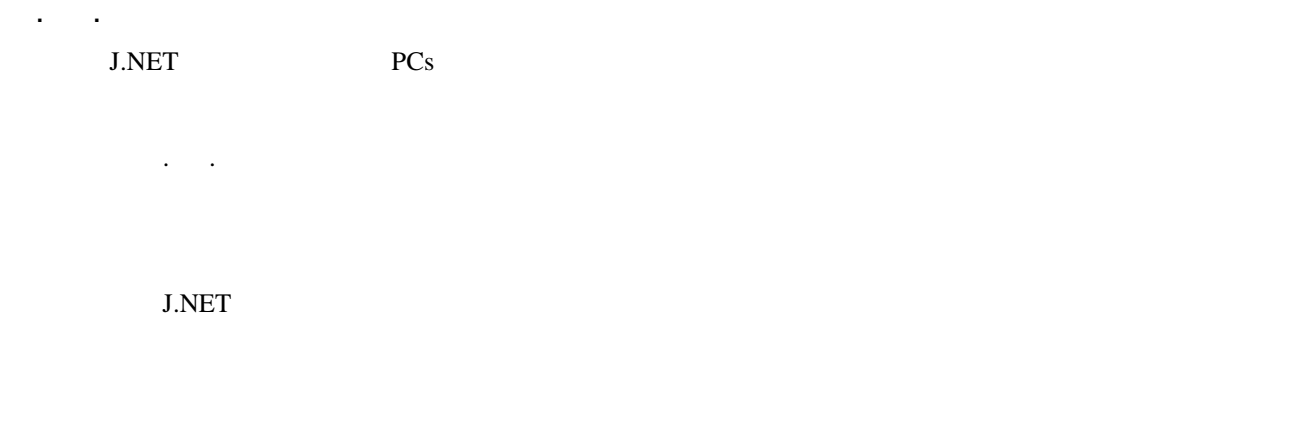

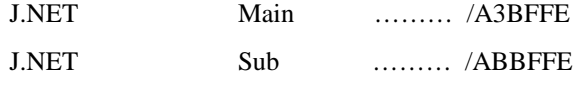

( )  $J.\text{NET}$ 

. ユーザ演算ファンクション登録

( )  $\Box$ 

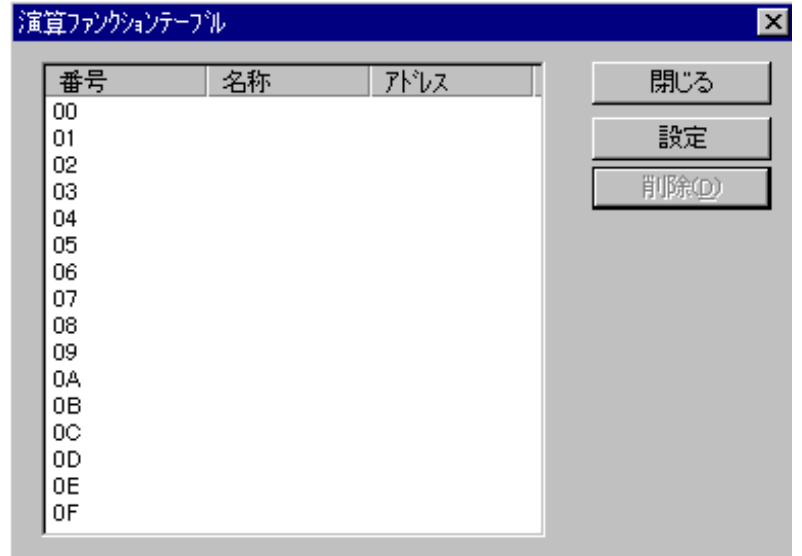

 $13$ 

( )  $\Box$ 

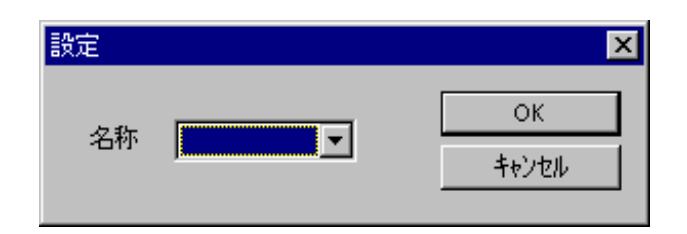

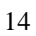

( )  $|OK|$ 

( )  $J.NET$ 

. リフレッシュサイクルモニタ

 $($   $)$ 

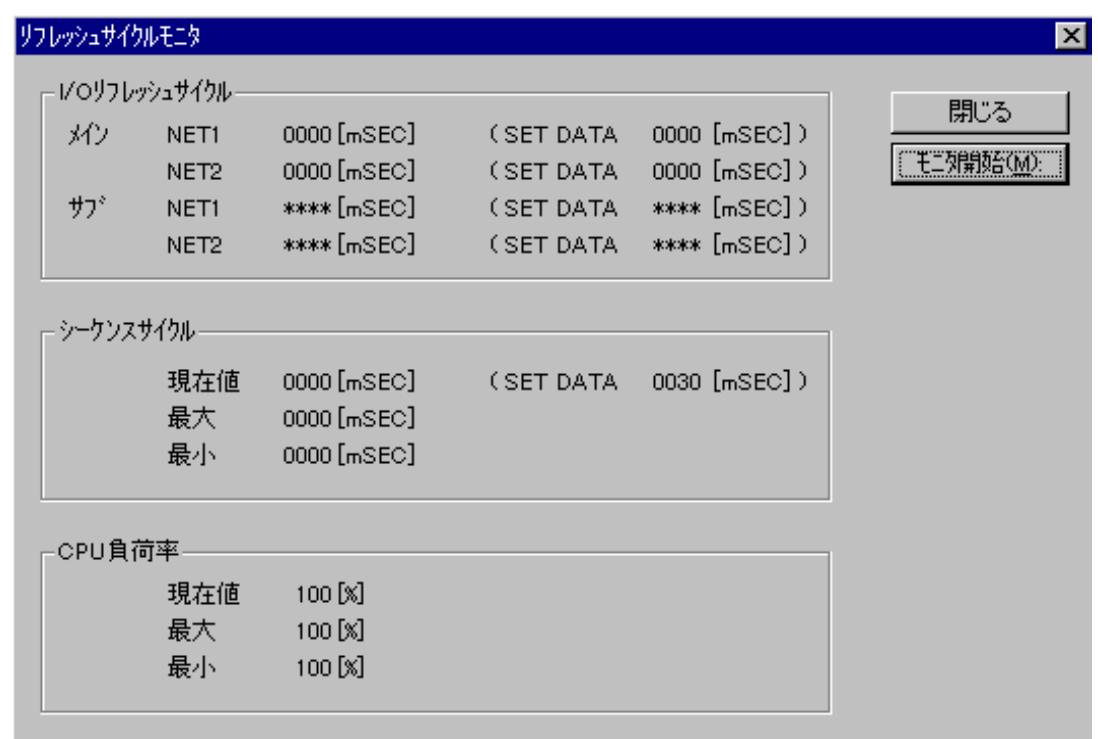

 $15$ 

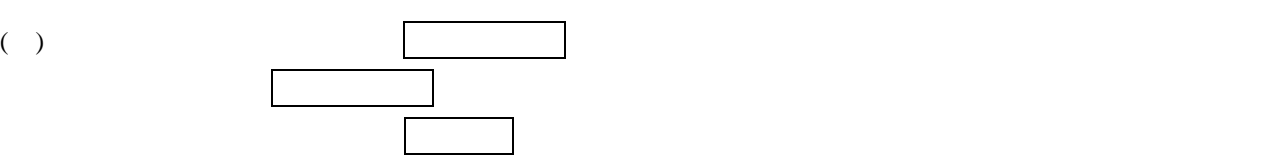

 $CPU$ 

#### ( )  $J.\text{NET}$

 $($   $)$ 

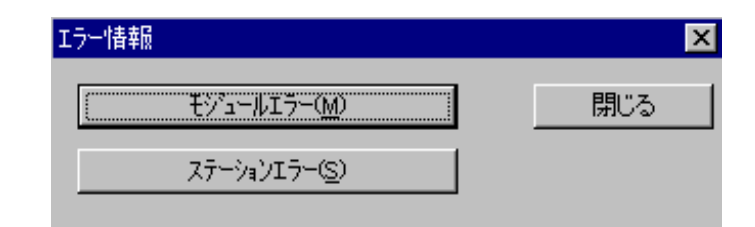

 $16$ 

. メインモジュールエラー情報表示

. . モジュールエラー

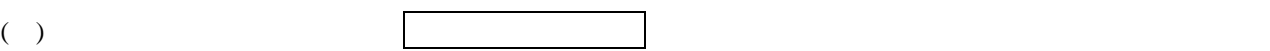

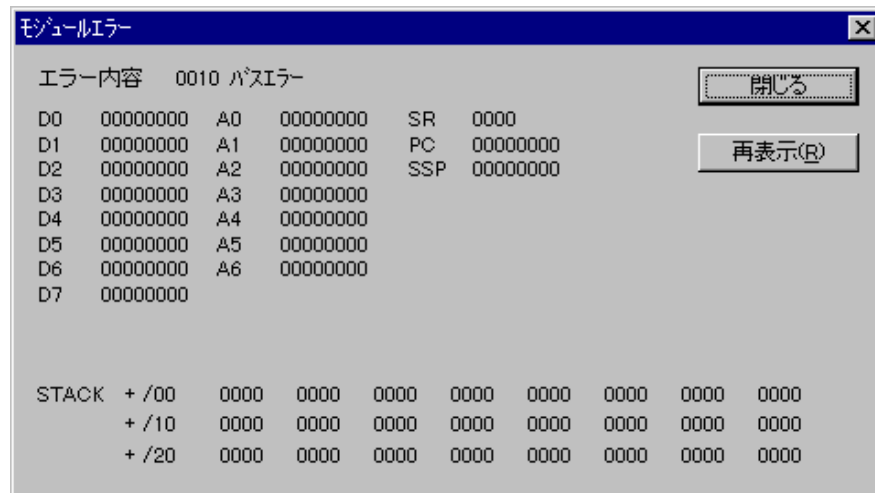

 $17$ 

エラー表示を終了する場合は、 閉じる ボタンをクリックします。

 $( )$ 

. . ステーションエラー

 $( \ )$ 

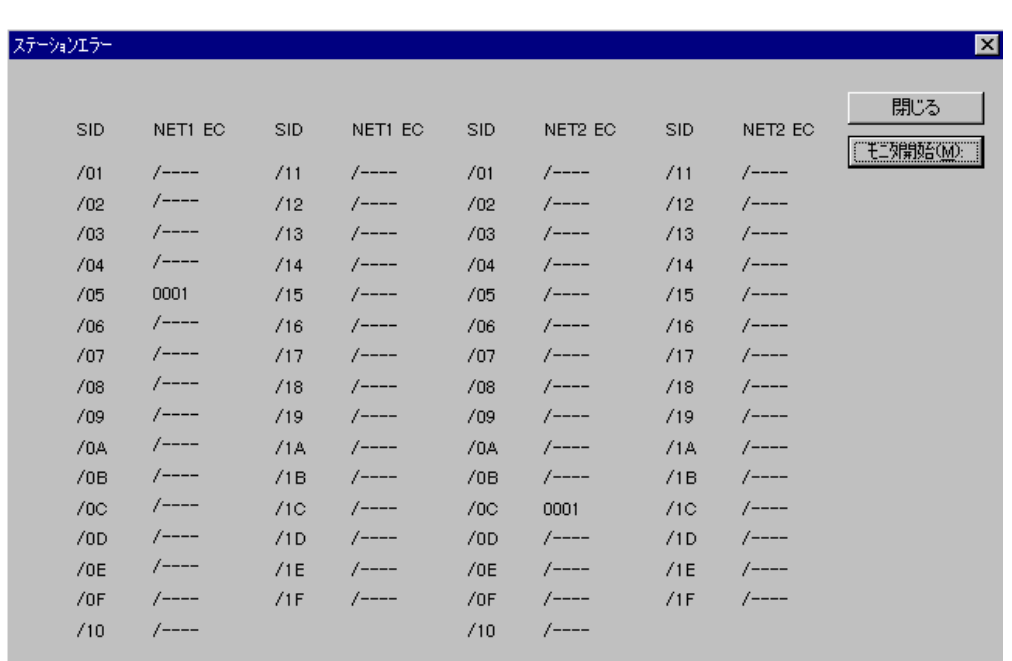

18 **18** 

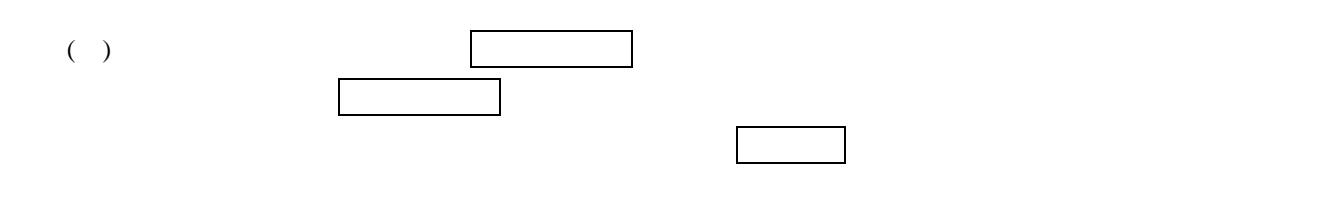

 $\mathbb{Z}^3$ . 7  $\mathbb{Z}^3$ . 7  $\mathbb{Z}^3$ .

. サブモジュールエラー情報表示

- 26 -

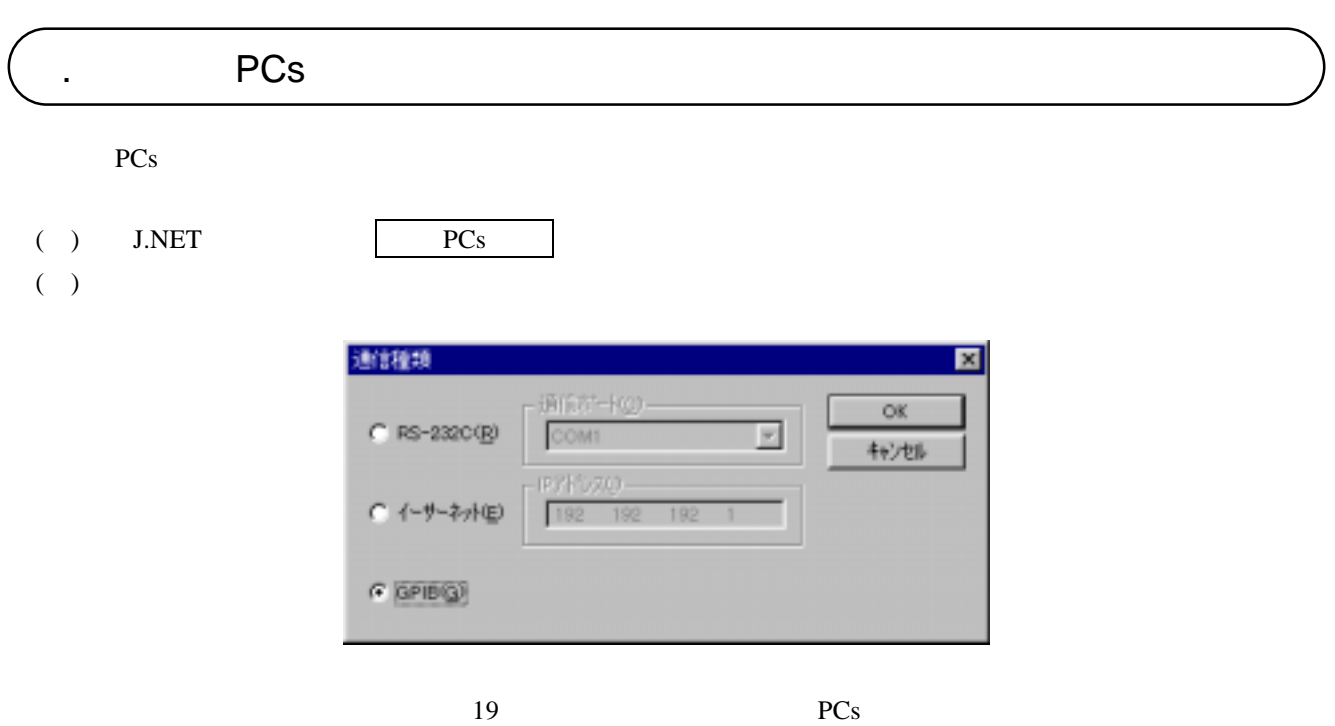

( )  $RS-232C$   $RS-232C$ 

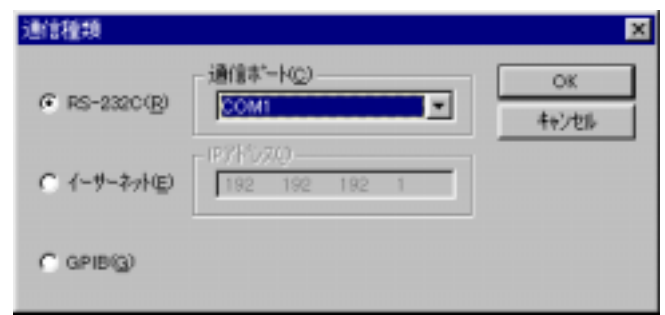

20 RS-232C

( ) and  $\Gamma$ 

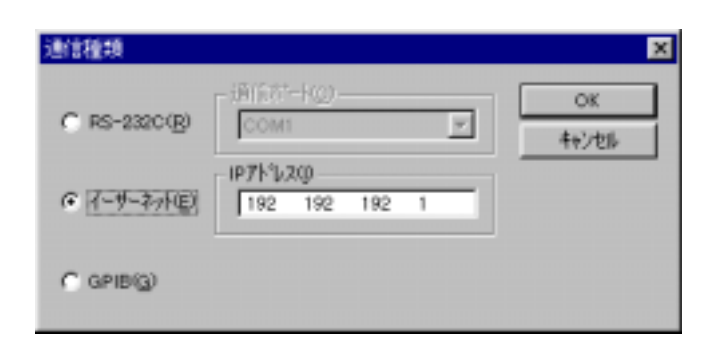

### $( )$  GP-IB GPIB

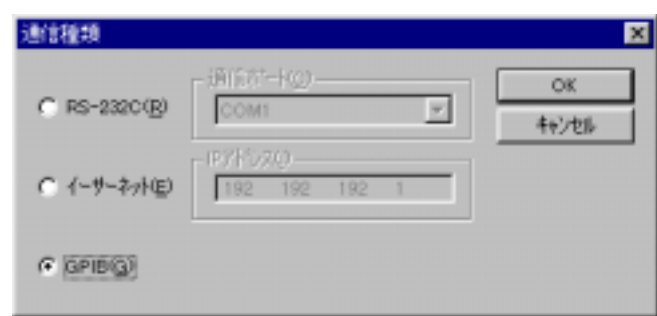

図3-22 [通信種類]画面(GPIB接続)

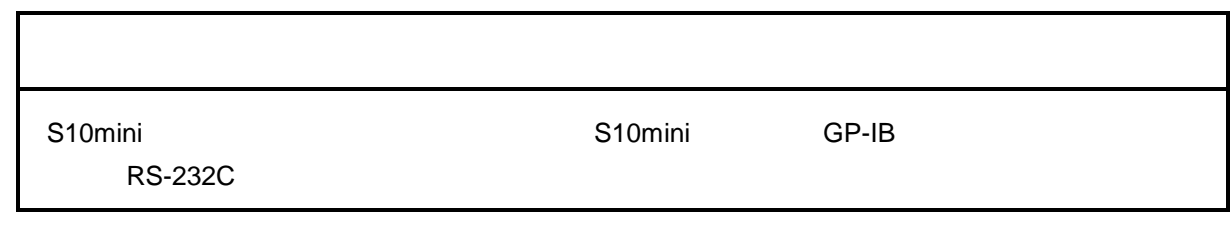

( )  $|OK|$ 

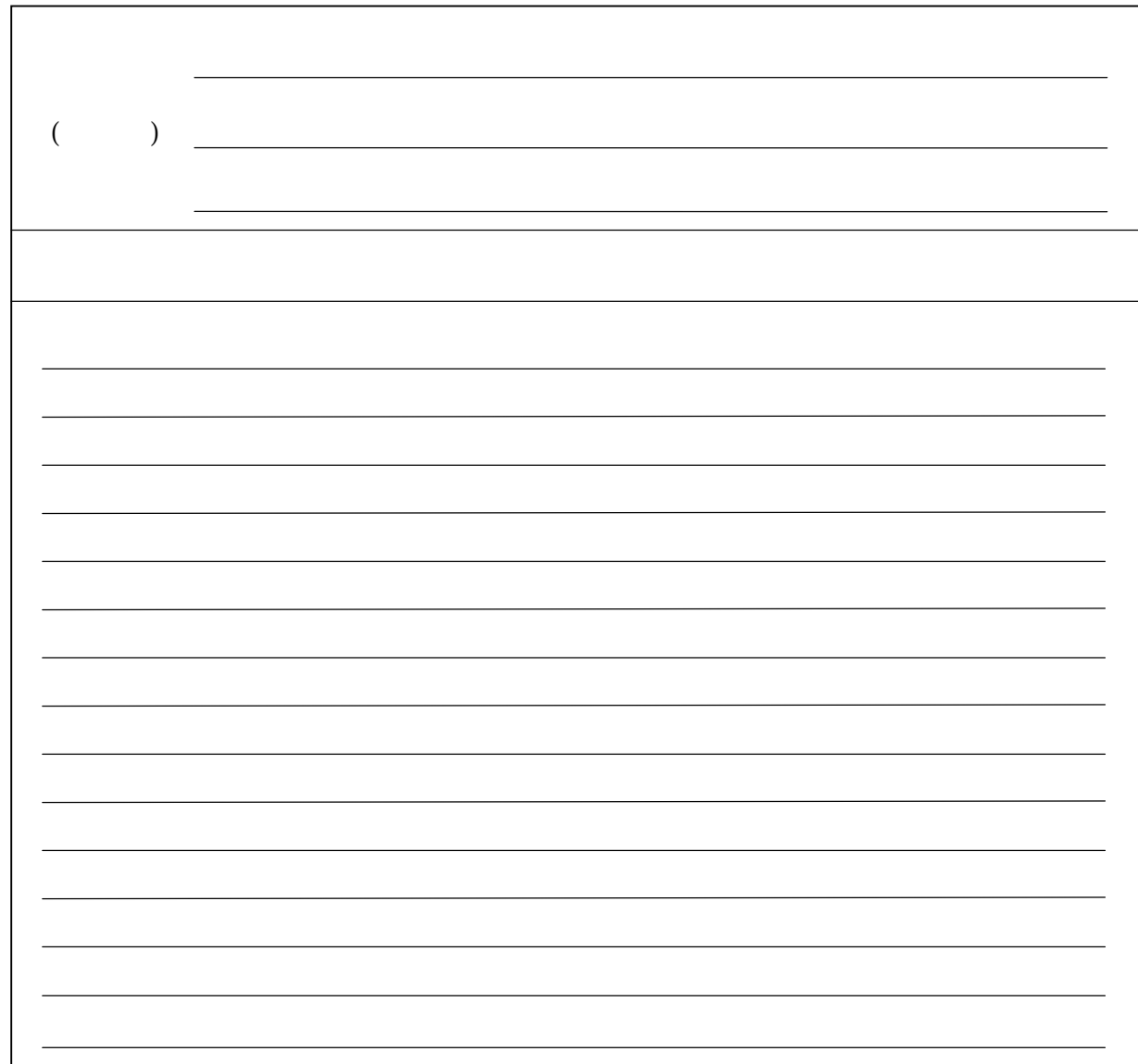